## JHS Printers

Symptom: "I can't print!" or "Why the heck won't the username or password allow me to print?"

Cure: A caveat about printers or keychain

knowledge

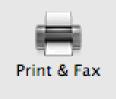

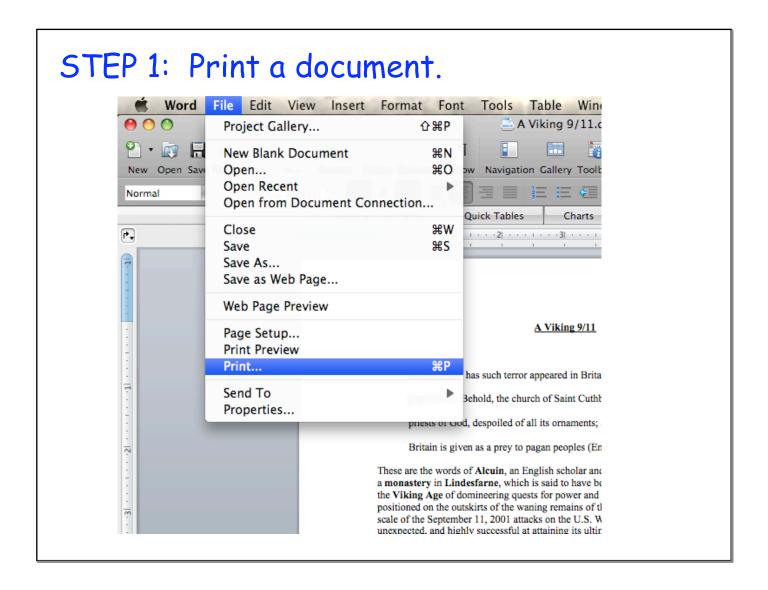

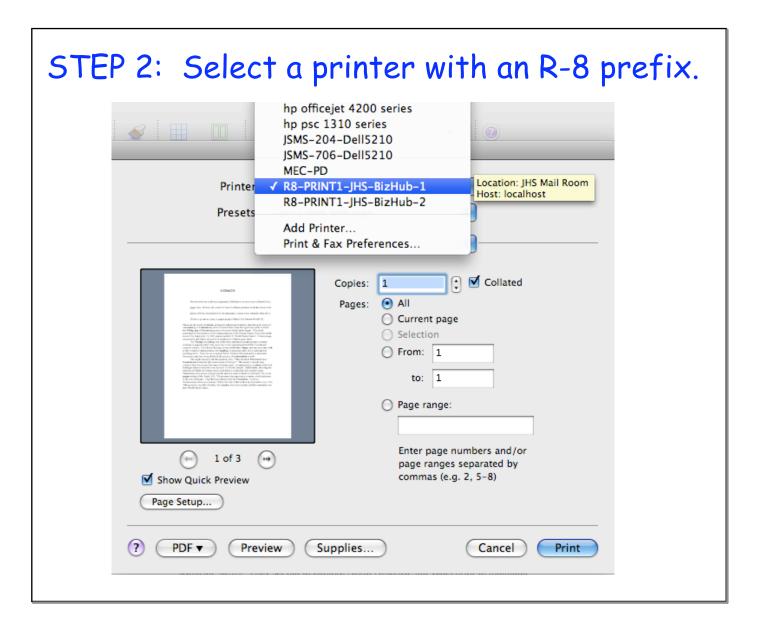

## STEP 3: The first time you do this, you will be prompted to put in a username and

password.

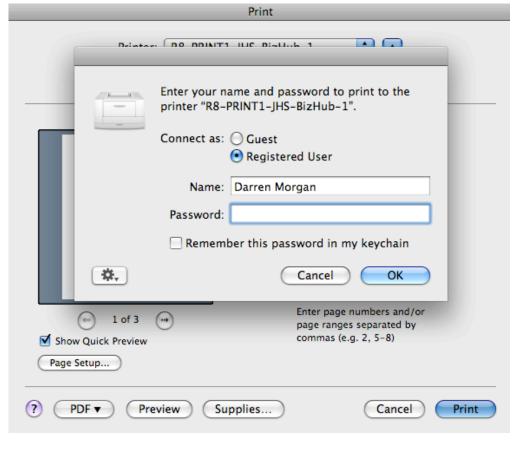

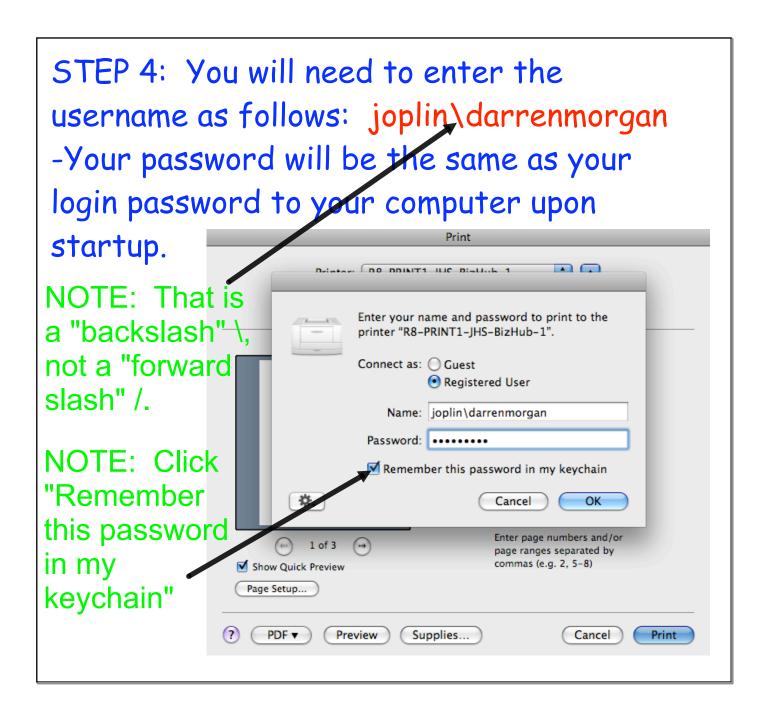

STEP 5: Your password should be set, but if you need to change it/you forget it/you typed it wrong, then do the following:

- A. Open "Finder" 🕎
- B. Open "Applications" 🔼
- C. Open "Utilities" 📓

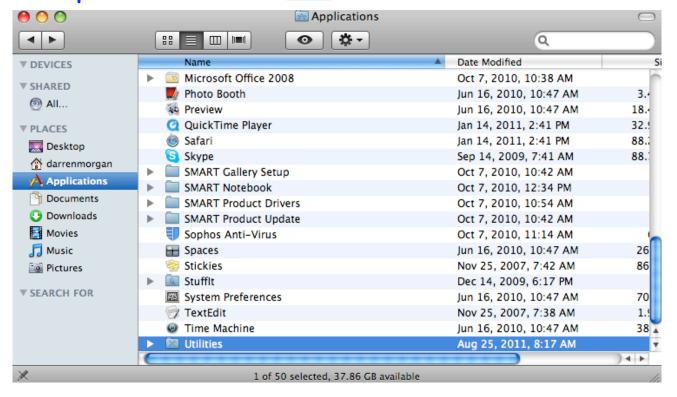

## STEP 6: Once in Utilities, select "Keychain Access." Utilities ₩ -**◆** | ► Q Date Modified **▼ DEVICES** Directory Utility Jun 16, 2010, 10:47 AM 5. **▼ SHARED** Disk Utility Jun 16, 2010, 10:47 AM 15. @ All... 🅅 Grab Nov 25, 2007, 7:30 AM 44 Grapher Jun 19, 2007, 5:19 PM 8.. **▼ PLACES** Java Preferences Jan 14, 2011, 2:41 PM 1. Desktop **Keychain Access** Jun 16, 2010, 10:47 AM 2. darrenmorgan MacBook SMC Firmware Update Jan 14, 2011, 2:41 PM 1.4 Applications Migration Assistant Jun 16, 2010, 10:47 AM 12. Documents Network Utility Jun 16, 2010, 10:47 AM 2. Downloads NTP Clock Sync Dec 15, 2008, 5:01 PM 40 Movies | ODBC Administrator Jul 5, 2007, 2:20 PM 1.. Music Podcast Capture Jun 16, 2010, 10:47 AM 18. KAID Utility 14. Jun 16, 2010, 10:47 AM Pictures Remote Install Mac OS X Jun 16, 2010, 10:47 AM 1. **▼ SEARCH FOR** Software Update Enabler 20 Sep 2, 2009, 8:16 PM System Profiler Jun 16, 2010, 10:47 AM Terminal 24. Jun 16, 2010, 10:47 AM VoiceOver Utility Jun 16, 2010, 10:47 AM 1. v ) 4 b X 1 of 33 selected, 37.86 GB available

STEP 7: You should see an R-8-Print keychain below, so select it and hit "delete" if you had any of the issues addressed on slide 6/step 5. This will require you to enter a password the next time you try and print, thus taking you back to slide 4/step 3.

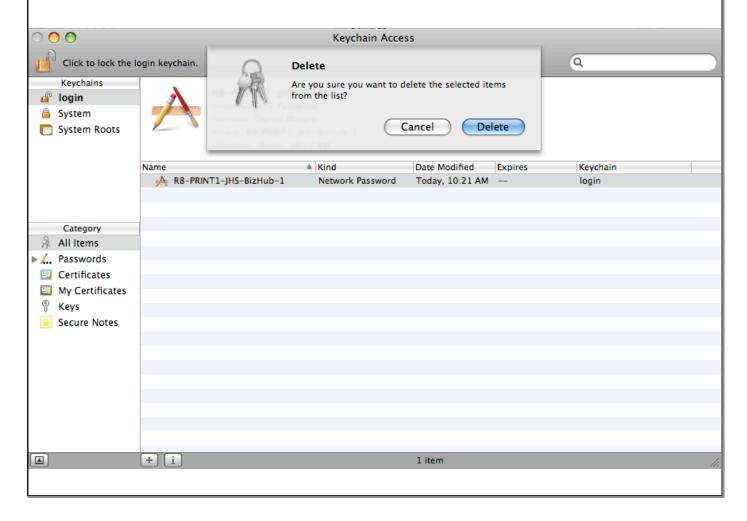